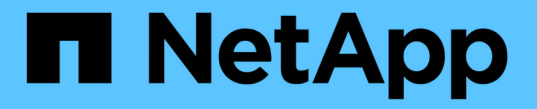

# 准备 **7-** 模式聚合和卷以进行过渡

ONTAP 7-Mode Transition

NetApp December 19, 2023

This PDF was generated from https://docs.netapp.com/zh-cn/ontap-7mode-transition/copyfree/concept\_restrictions\_for\_copy\_free\_transition.html on December 19, 2023. Always check docs.netapp.com for the latest.

# 目录

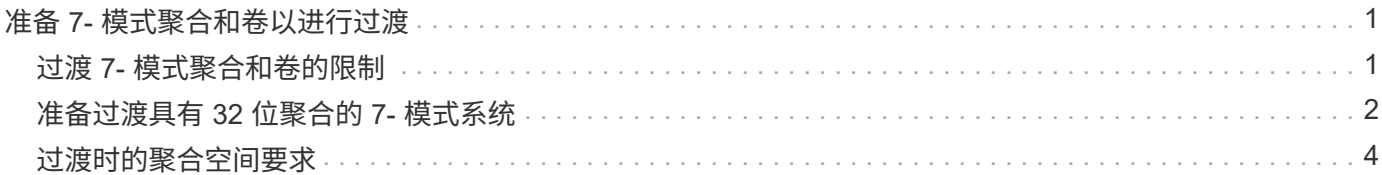

# <span id="page-2-0"></span>准备 **7-** 模式聚合和卷以进行过渡

过渡之前,您必须确保 7- 模式聚合和卷符合过渡条件,并在过渡之前执行一些手动步骤。 例如,某些卷类型无法过渡,过渡前必须从 7- 模式系统中删除任何 32 位数据。

## <span id="page-2-1"></span>过渡 **7-** 模式聚合和卷的限制

您必须了解过渡 7- 模式聚合和卷的某些限制。某些限制是由于 ONTAP 不支持的功能造成 的。对于某些限制,您可以执行更正操作以继续过渡。

## 卷类型

不支持过渡以下类型的卷:

• 传统卷

您可以使用基于主机的过渡方法过渡传统卷。

["NetApp](http://www.netapp.com/us/media/tr-4052.pdf) [技术报告](http://www.netapp.com/us/media/tr-4052.pdf) 4052: 《成功过渡到集群模式 [Data ONTAP](http://www.netapp.com/us/media/tr-4052.pdf) [》\(](http://www.netapp.com/us/media/tr-4052.pdf) [Data ONTAP 8.2.x](http://www.netapp.com/us/media/tr-4052.pdf) [和](http://www.netapp.com/us/media/tr-4052.pdf) [8.3](http://www.netapp.com/us/media/tr-4052.pdf) [\)](http://www.netapp.com/us/media/tr-4052.pdf)["](http://www.netapp.com/us/media/tr-4052.pdf)

• SnapLock 卷

所有最新的 ONTAP 版本均支持过渡 SnapLock 卷。

• FlexCache 卷

聚合和卷状态

如果为过渡选择的任何 7- 模式聚合和卷处于以下状态之一,则过渡将被阻止:

- 脱机
- 受限
- 不一致(WAFL inconsistent )

## **FlexClone** 卷

在无副本过渡期间,克隆层次结构和存储效率会保留下来。但是,您必须确保父 FlexVol 卷及其所有 FlexClone 卷属于同一个 vFiler 单元。如果 FlexClone 卷与父卷位于不同的 vFiler 单元中,则必须选择以下操作之一:

- 将 FlexClone 卷移动到拥有父 FlexVol 卷的 vFiler 单元。
- 从父 FlexClone 卷拆分克隆,然后将这些卷作为 FlexVol 卷进行过渡。

### 包含属于其他 **vFiler** 单元的 **qtree** 的卷

您不能过渡具有 qtree 的卷,其中 qtree 的所有权与卷的 vFiler 单元不同。过渡之前,必须执行以下操作之一, 确保每个卷及其所有 qtree 都属于同一个 vFiler 单元:

- 将 qtree 移动到拥有卷的 vFiler 单元。
- 删除 qtree 。

### 索引节点到父路径名的转换设置

必须在每个卷上启用索引节点到父路径名的转换。您可以通过关闭 no\_i2p 选项来启用父级到路径名的转换:

` \* vol options *vol\_name* no\_i2p off\*`

您无需等待 I2P 扫描完成,即可继续过渡准备工作。

## <span id="page-3-0"></span>准备过渡具有 **32** 位聚合的 **7-** 模式系统

ONTAP 8.3 及更高版本不支持 32 位聚合,卷和 Snapshot 副本。因此,必须将 32 位聚合 扩展到 64 位, 然后在过渡之前查找并删除 7- 模式系统中的任何 32 位卷和 Snapshot 副 本。

- \* 32 位聚合 \*
	- a. [将聚合扩展为](#page-3-1) [64](#page-3-1) [位格式](#page-3-1)
	- b. [查找和删除](#page-4-0) [32](#page-4-0) [位卷和](#page-4-0) [Snapshot](#page-4-0) [副本](#page-4-0)
- \* 32 位卷或 Snapshot 副本 \*

即使只有 64 位聚合和卷,也可能会保留某些 32 位或混合格式的 FlexVol 卷或 Snapshot 副本。过渡前,必 须删除这些卷和 Snapshot 副本。

[查找和删除](#page-4-0) [32](#page-4-0) [位卷和](#page-4-0) [Snapshot](#page-4-0) [副本](#page-4-0)

• 相关信息 \*

["NetApp](http://www.netapp.com/us/media/tr-3978.pdf) [技术报告](http://www.netapp.com/us/media/tr-3978.pdf) 3978: 《 [32](http://www.netapp.com/us/media/tr-3978.pdf) [位聚合原位扩展到](http://www.netapp.com/us/media/tr-3978.pdf) [64](http://www.netapp.com/us/media/tr-3978.pdf) [位概述和最佳实践》](http://www.netapp.com/us/media/tr-3978.pdf)["](http://www.netapp.com/us/media/tr-3978.pdf)

### <span id="page-3-1"></span>将聚合扩展为 **64** 位格式

如果您的系统包含 32 位聚合,则必须在过渡到 Data ONTAP 8.3 或更高版本之前的 7- 模 式系统上将其扩展到 64 位格式,因为这些版本的 Data ONTAP 不支持 32 位格式。

• 如果聚合包含与 32 位源卷建立的 SnapMirror 关系的目标卷,则必须先扩展包含源卷的聚合,然后再扩展包 含目标卷的聚合。

对于 SnapMirror 关系中的卷,目标卷会在镜像完好无损的情况下继承源卷的格式。如果要扩展的聚合包含源卷 为 32 位卷的目标卷,并且在扩展聚合之前中断了镜像,则目标卷将扩展为 64 位格式。但是,如果重新建立镜 像,并且源卷仍为 32 位,则目标卷将恢复为 32 位格式。因此,如果要将聚合中的所有 32 位卷扩展为 64 位格 式,则必须先扩展包含源卷的聚合,然后再重新建立 SnapMirror 关系。

#### 步骤

1. 进入高级权限模式:

` \* priv set advanced\*`

2. 启动扩展:

` \* aggr 64bit-upgrade start *aggr\_name*\*`

3. 执行相应的操作:

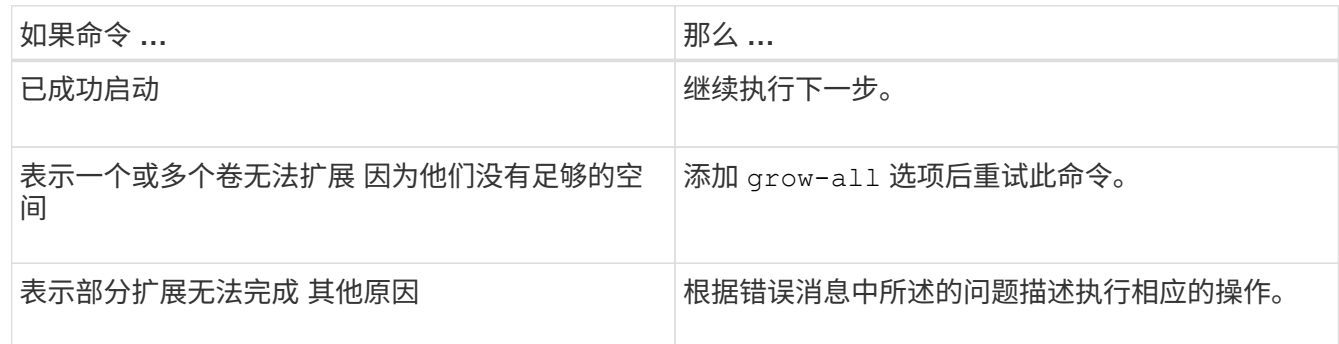

4. 显示扩展的状态:

` \* aggr 64bit-upgrade status *aggr\_name*\*`

此时将显示扩展的当前状态。如果此消息指示没有正在进行的升级,则表示扩展已完成。

- 5. 确认聚合中的所有卷均为 64 位格式:
	- ` \* aggr 64bit-upgrade status *aggr\_name* -all\*`
- 6. 返回到管理权限模式: ` **priv set admin**`

聚合扩展为 64 位格式。但是,即使所有卷均已扩展,也可能会保留一些 32 位 Snapshot 副本。如果源卷中存 在 32 位 Snapshot 副本,则无法升级或过渡到 Data ONTAP 8.3 或更高版本。

## <span id="page-4-0"></span>查找和删除 **32** 位卷和 **Snapshot** 副本

即使您已将所有聚合扩展为 64 位格式,也可以保留某些 32 位或混合格式的 FlexVol 卷或 Snapshot 副本。必须先删除这些卷和 Snapshot 副本,然后运行 Data ONTAP 8.3 或更高 版本的集群才能访问您的数据。

• 您必须已将系统上的所有 32 位聚合扩展到 64 位格式。

您必须对包含 32 位卷和 Snapshot 副本的每个聚合重复此任务中的步骤。

#### 步骤

- 1. 进入高级模式:
	- ` \* priv set advanced\*`
- 2. 显示聚合中所有卷的格式:
	- ` \* aggr 64bit-upgrade status *aggr\_name* -all\*`

聚合中的每个卷都会按其格式显示。

3. 对于每个 32 位或混合格式的卷,确定卷未扩展到 64 位格式的原因,然后采取相应的措施。

如果无法确定卷未扩展的原因,请重试聚合扩展。

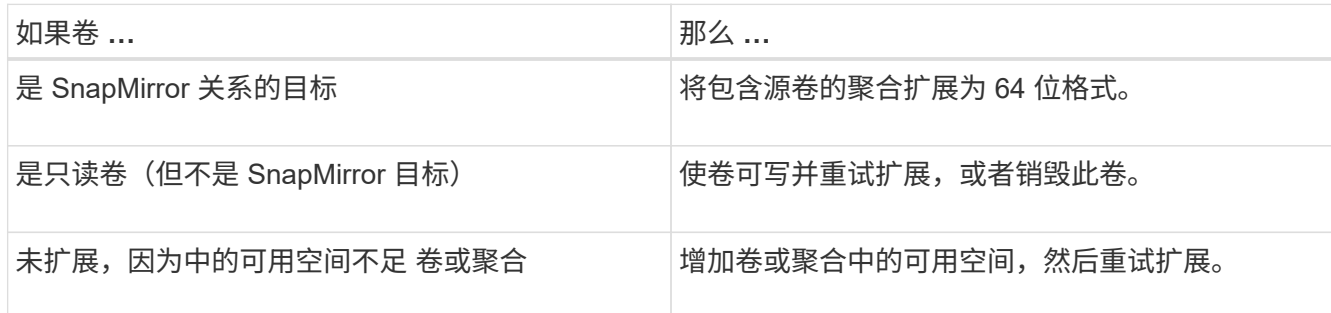

聚合中的所有 32 位和混合格式卷现在都是 64 位卷。您可以通过重复上一步来确认此操作。

- 4. 显示系统上所有 Snapshot 副本的格式:
	- ` \* snap list -fs-block-format\*`
- 5. 使用 snap delete 命令删除 32 位 Snapshot 副本。

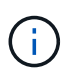

此操作将删除 Snapshot 副本中的数据。在删除 Snapshot 副本之前,必须确保不需要保留这 些副本。或者,您也可以等待 32 位 Snapshot 副本过期。所需时间取决于 Snapshot 副本计 划。

如果 Snapshot 副本是 FlexClone 卷的基本 Snapshot 副本,则必须先将 FlexClone 卷从其父卷拆分,然后 才能删除 Snapshot 副本。

删除所有 32 位 Snapshot 副本。您可以通过重复上一步来确认此操作。

6. 返回到管理权限级别:

` \* priv set admin\*`

## <span id="page-5-0"></span>过渡时的聚合空间要求

过渡之前,必须确保 7- 模式聚合具有足够的可用空间。7- 模式过渡工具会根据物理空间, 逻辑空间, Snapshot 副本占用的空间以及空间保证设置对聚合执行各种空间检查。此外 ,您还必须了解 Flash Pool 聚合的空间注意事项。

#### 聚合中的物理空间

如果 7- 模式聚合中的可用空间小于物理空间的 5% ,则过渡将被阻止。最佳实践是,过渡前,在 7- 模式聚合中 至少有 20% 的可用空间。

由于以下原因,聚合中需要额外空间:

- 在期间为每个 7- 模式聚合创建聚合级别 Snapshot 副本 导出阶段
- 使用新数据在过渡后的聚合上测试工作负载 在预生产测试阶段

如果没有额外空间,则可以在过渡前向 7- 模式系统添加磁盘。如果添加磁盘不可行,或者您可以确保在预生产 阶段仅在过渡后的卷上写入有限数量的数据,则可以使用 7- 模式过渡工具确认此错误并继续过渡。但是,您必 须在过渡期间继续监控聚合空间,并确保聚合在预生产测试阶段不会增长。

#### 聚合中的逻辑空间

如果 7- 模式聚合中的逻辑空间已满 97% 以上,则 7- 模式过渡工具会在预检期间引发阻塞错误。您可以在规划 阶段忽略此错误并继续过渡; 但是,您必须通过减小此类聚合中的卷大小或向聚合添加更多磁盘来确保在执行 导出并暂停操作之前已用逻辑空间小于 97% 。您不能在导出和暂停阶段忽略此错误。

#### **Snapshot** 溢出

如果 7- 模式聚合中的 Snapshot 副本占用的空间超过为 Snapshot 副本预留分配的空间,则在导出并暂停操作中 创建聚合级 Snapshot 副本可能会失败。7- 模式过渡工具在对此情况进行预检期间引发阻塞错误。在这种情况下 ,您必须在规划阶段删除所有现有的聚合级别 Snapshot 副本。

如果您不想删除现有 Snapshot 副本,则可以在规划阶段忽略此错误并继续过渡;但是,在执行导出并暂停操作 之前,必须确保 Snapshot 副本的已用容量百分比小于 100% 。

#### 空间保证设置

如果 7- 模式控制器中的卷具有以下空间保证设置,则 7- 模式过渡工具会在预检期间引发阻止错误:

- 禁用了保证的卷保证卷
- 文件保证卷
- \* 禁用保证的卷保证卷 \*

在某些情况下,由于聚合中缺少空间,卷保证卷的空间保证将被禁用。

您必须在 7- 模式聚合上创建足够的可用空间,然后使用以下 7- 模式命令为此类 7- 模式卷启用空间保证:

` \* vol options *volume\_name* guarantee volume\*`

如果您不想对 7- 模式执行任何更正操作,可以忽略此错误。过渡后,请检查已禁用保证的卷,并使用以下 命令手动启用保证:

` \* volume modify -vserver -volume -space-guarantee volume\*`

• \* 文件保证卷 \*

ONTAP 不支持文件保证。

如果您有文件保证卷,则必须执行以下操作之一:

◦ 如果 7- 模式卷包含空间预留的 LUN 或文件,请使用 7- 模式命令将卷的空间保证类型更改为 volume : + ` \* vol options *volume\_name* guarantee volume\*`

在运行此命令之前,必须确保 7- 模式聚合上有足够的可用空间。

◦ 如果 7- 模式卷不包含任何预留空间的 LUN 或文件,请使用以下 7- 模式命令将卷的空间保证更改为 none: + ` \* vol options *volume name* guarantee none\*` 如果您不想对 7- 模式执行任何更正操作,则 可以忽略此错误并继续过渡。

过渡期间,如果这些卷包含预留了空间的 LUN 或文件,则其空间保证将自动转换为 volume, 但空间 保证最初将被禁用。您必须在聚合上创建足够的可用空间,然后使用以下命令手动启用保证:

+ ` \* volume modify -vserver -volume -space-guarantee volume\*`

+ 如果卷不包含任何空间预留的 LUN 或文件,则在过渡期间,其空间保证将自动转换为 none 。

## 有关 **Flash Pool** 聚合的其他注意事项

如果 Flash Pool 聚合的 SSD 中的可用空间小于 SSD 总磁盘空间的 5% , 则不支持过渡。要继续过渡,您必须 禁用 SSD 缓存或添加更多 SSD 。

• 相关信息 \*

[过渡期间](https://docs.netapp.com/zh-cn/ontap-7mode-transition/copy-free/reference_ignorable_errors_during_transition.html)[发生](https://docs.netapp.com/zh-cn/ontap-7mode-transition/copy-free/reference_ignorable_errors_during_transition.html)[可](https://docs.netapp.com/zh-cn/ontap-7mode-transition/copy-free/reference_ignorable_errors_during_transition.html)[忽略](https://docs.netapp.com/zh-cn/ontap-7mode-transition/copy-free/reference_ignorable_errors_during_transition.html)[的](https://docs.netapp.com/zh-cn/ontap-7mode-transition/copy-free/reference_ignorable_errors_during_transition.html)[错误](https://docs.netapp.com/zh-cn/ontap-7mode-transition/copy-free/reference_ignorable_errors_during_transition.html)

["](https://docs.netapp.com/ontap-9/topic/com.netapp.doc.dot-cm-psmg/home.html)[磁盘](https://docs.netapp.com/ontap-9/topic/com.netapp.doc.dot-cm-psmg/home.html)[和聚合](https://docs.netapp.com/ontap-9/topic/com.netapp.doc.dot-cm-psmg/home.html)[管理](https://docs.netapp.com/ontap-9/topic/com.netapp.doc.dot-cm-psmg/home.html)["](https://docs.netapp.com/ontap-9/topic/com.netapp.doc.dot-cm-psmg/home.html)

#### 版权信息

版权所有 © 2023 NetApp, Inc.。保留所有权利。中国印刷。未经版权所有者事先书面许可,本文档中受版权保 护的任何部分不得以任何形式或通过任何手段(图片、电子或机械方式,包括影印、录音、录像或存储在电子检 索系统中)进行复制。

从受版权保护的 NetApp 资料派生的软件受以下许可和免责声明的约束:

本软件由 NetApp 按"原样"提供,不含任何明示或暗示担保,包括但不限于适销性以及针对特定用途的适用性的 隐含担保,特此声明不承担任何责任。在任何情况下,对于因使用本软件而以任何方式造成的任何直接性、间接 性、偶然性、特殊性、惩罚性或后果性损失(包括但不限于购买替代商品或服务;使用、数据或利润方面的损失 ;或者业务中断),无论原因如何以及基于何种责任理论,无论出于合同、严格责任或侵权行为(包括疏忽或其 他行为),NetApp 均不承担责任,即使已被告知存在上述损失的可能性。

NetApp 保留在不另行通知的情况下随时对本文档所述的任何产品进行更改的权利。除非 NetApp 以书面形式明 确同意,否则 NetApp 不承担因使用本文档所述产品而产生的任何责任或义务。使用或购买本产品不表示获得 NetApp 的任何专利权、商标权或任何其他知识产权许可。

本手册中描述的产品可能受一项或多项美国专利、外国专利或正在申请的专利的保护。

有限权利说明:政府使用、复制或公开本文档受 DFARS 252.227-7013 (2014 年 2 月)和 FAR 52.227-19 (2007 年 12 月)中"技术数据权利 — 非商用"条款第 (b)(3) 条规定的限制条件的约束。

本文档中所含数据与商业产品和/或商业服务(定义见 FAR 2.101)相关,属于 NetApp, Inc. 的专有信息。根据 本协议提供的所有 NetApp 技术数据和计算机软件具有商业性质,并完全由私人出资开发。 美国政府对这些数 据的使用权具有非排他性、全球性、受限且不可撤销的许可,该许可既不可转让,也不可再许可,但仅限在与交 付数据所依据的美国政府合同有关且受合同支持的情况下使用。除本文档规定的情形外,未经 NetApp, Inc. 事先 书面批准,不得使用、披露、复制、修改、操作或显示这些数据。美国政府对国防部的授权仅限于 DFARS 的第 252.227-7015(b)(2014 年 2 月)条款中明确的权利。

商标信息

NetApp、NetApp 标识和 <http://www.netapp.com/TM> 上所列的商标是 NetApp, Inc. 的商标。其他公司和产品名 称可能是其各自所有者的商标。